# TI-92 GRAPHING CALCULATOR BASIC OPERATIONS

by

# Carolyn Meitler Concordia University Wisconsin

# **B-1 Getting Started**

Press ON to turn on the calculator.

Press 2nd 6 to get the MEMORY screen (shown at the right).

Press F1 :RESET, press 1 :All and press ENTER .

The screen now has a toolbar across the top of the screen, two horizontal lines and some words at the bottom of the screen. The cursor should be flashing between the two horizontal lines at the bottom of the screen.

However, the screen may look blank. This is because the contrast setting may also have been reset and now needs to be adjusted.

The contrast may be too light or too dark. Hold down the green diamond in a green square key and press the \_\_ key to make the display lighter, or the \_+ key to make the display darker.

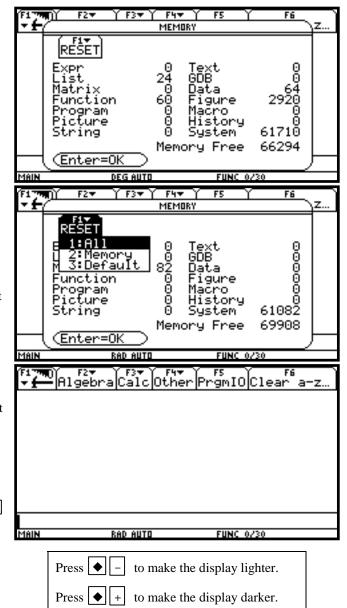

#### B-2 Home Screen, Toolbar, Special Keys, and Menus

#### Home Screen

The screen on which calculations are done and commands are entered is called the Home Screen. The toolbar is across the top of the screen. Access the tool bar by pressing the blue function keys directly to the left of the screen.

You can always get to this screen (aborting any calculations in progress) by pressing QUIT

2nd ESC . From here on, this will be referred to as 2nd QUIT in this manual.

Clear the home screen by pressing F1 8.

Quit any calculations by pressing 2nd QUIT .

Clear the Entry Line by pressing CLEAR .

The line where the cursor is flashing is called the Entry Line.

The words at the bottom of the screen is called the Status Line. This shows the current state of the calculator.

ENTER Keys

There are three ENTER keys. All three keys do the same thing. There are three only for your convenience.

#### Eight Directional Arrow Key

The large arrow key located on the upper righthand corner of the calculator is an eight-directional arrow key. The up, down, right, and left directions are used for the functions in this document. They will be indicated by:

Moves the cursor to the left or right one position.

▲ or ▼ Moves the cursor up or down one line.

2nd

This key must be pressed to access the operation above a key printed in yellow. 2nd will appear at the bottom of the screen when this key is pressed.

In this document, the functions on the face of the calculator above a key will be referred to in square boxes just as if the function was printed on the key cap. For example, ANS is the function above the (-) key.

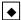

This key must be pressed to access the operation above and to the right of a key. These operations are printed in green on the face of the calculator.

# ESC

If the calculator displays a menu, this key allows you to exit the menu.

# MODE

Press MODE . The items listed is the current setting. Use the up or down arrow key to select the item you wish to change and press the right arrow key to get a menu. Use the up or down arrow key to select the menu item and press ENTER to activate the selection, or press the number of the selection.

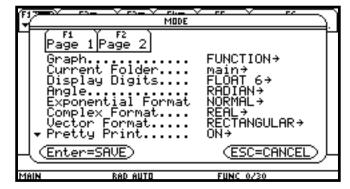

Press F1 or F2 to see the pages of this menu. Press ESC to cancel and exit the menu. Press ENTER to save the settings.

The settings shown above are the default settings. This manual will assume the calculator has these settings unless the example specifically states to change them with the exception of numbers containing a decimal point being expressed to ten decimal places.

Note that AUTO setting for number presentation will cause numbers having fractions, e, , or square roots to be expressed in symbolic form unless a number has been entered using a decimal point. A decimal point in the entry causes the answer to be expressed using a decimal point. The AUTO setting is on the MODE screen, page 2.

Note, also, that the default setting is floating point (decimal point) form with digits. To get six decimal places, change to FIX 6.

#### Menus

The TI-92 Graphics calculator uses menus for selection of specific functions. The items on the menus are identified by numbers followed by a colon. There are two ways to choose menu items:

- 1. Use the arrow keys to highlight the selection and then press  $\boxed{\text{ENTER}}$ .
- 2. Press the number corresponding to the menu item.

In this document the menu items will be referred to using the key to be pressed followed by the meaning of the menu. For example, on the GRAPH menu F2 1 :ZoomBox refers to the first item on this menu.

# **B-3 Correcting Errors**

- or Moves the cursor to the left or right one position.
- Moves the cursor up one line or replays the last executed input.
- ▼ Moves the cursor down one line.
- **♦** DEL Deletes one character to the right of the cursor.
- 2nd INS Inserts one or more characters to the left of the cursor position.

#### **B-4 Calculation**

Example 1 Calculate  $-8 + 9^2 - \left| \frac{3}{\sqrt{2}} - 5 \right|$  to ten decimal place accuracy.

Turn the calculator on and press 2nd QUIT to return to the Home Screen. Press CLEAR to clear the Home Screen. Now we are ready to do a new calculation.

Numbers and characters are entered in the same order as you would read an expression. Do not press ENTER unless specifically instructed to do so in these examples. Keystrokes are written in a column but you should enter all the keystrokes without pressing the ENTER key until ENTER is displayed in the example.

#### Solution:

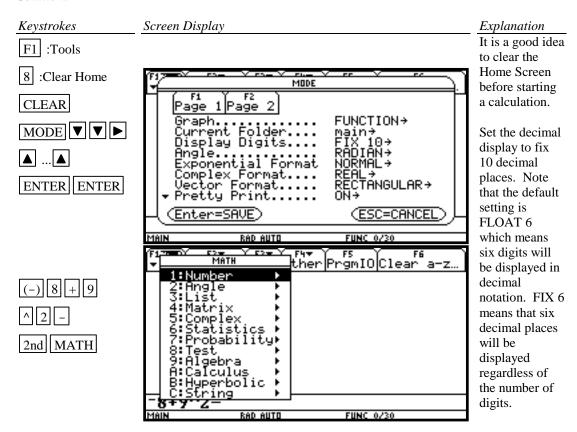

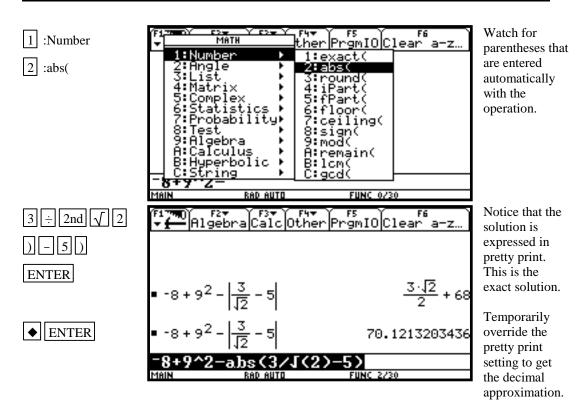

#### **B-5** Evaluation of an Algebraic Expression

Example 1 Evaluate 
$$\frac{x^4 - 3a}{8w}$$
 for  $x = \pi$ ,  $a = \sqrt{3}$ , and  $w = 4!$ .

Two different methods can be used to evaluate algebraic expressions:

- 1. Store the values of the variable, enter the expression, and press ENTER to evaluate the expression for the stored values of the variables.
- Store the expression and store the values of the variables. Recall the expression and press ENTER to evaluate the expression for the stored values of the variables.

The advantage of the second method is that the expression can be easily evaluated for several different sets of values of the variables.

#### Solution:

# Method 1

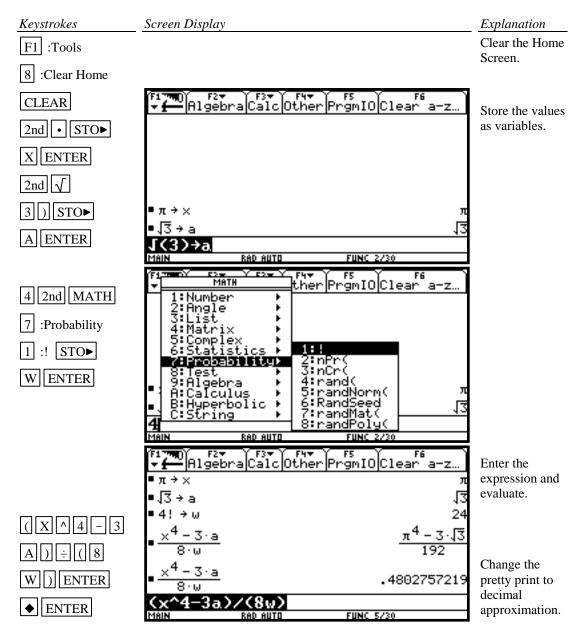

#### Method 2

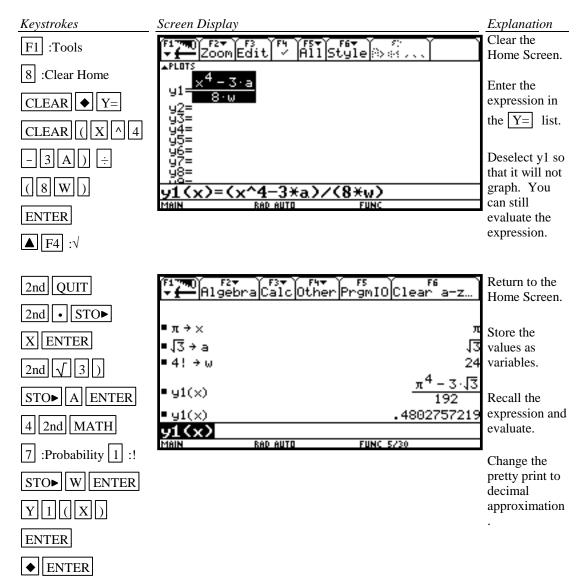

Example 2 For f(x) = 3x+5 and  $g(x) = \sqrt{x-\sqrt{x}}$  find f(2) - g(2).

Solution: (Using Method 2 above.)

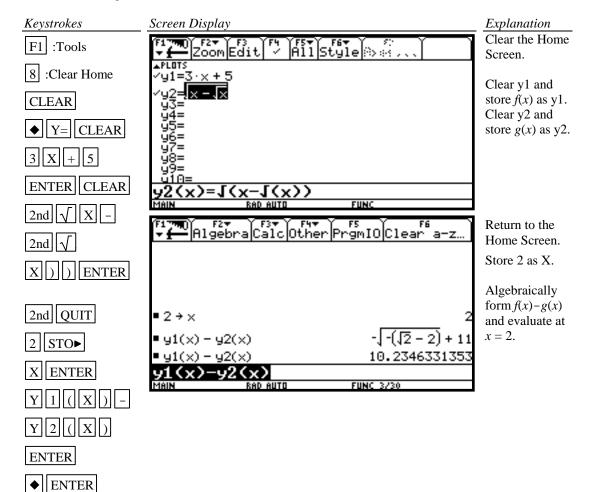

Example 3 Evaluate the function  $g(x) = \sqrt{x - \sqrt{x}}$  to three decimal places for x = 1.900, 1.990, 1.999, 2.001, 2.010, and 2.100 using a list.

**Solution:** Store the expression in the calculator as was done in Example 2 above. Store the values of *x* in a list and simultaneously evaluate the expression for each value of *x* as shown below.

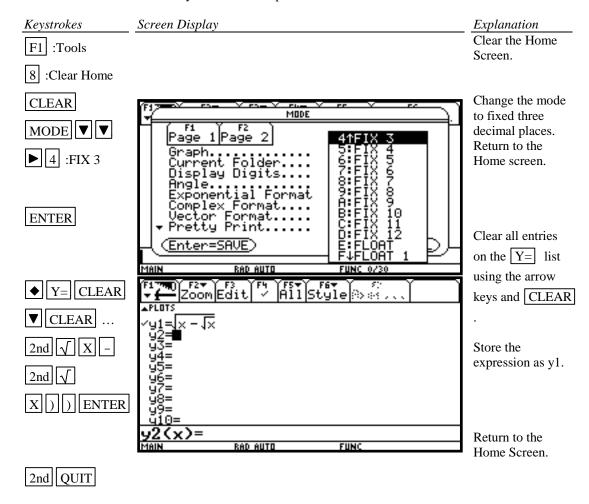

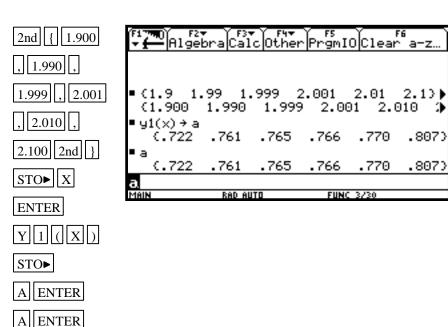

Store the values of x in the list X.

Calculate the value of the expression stored as y1 for the values of x in list X and store as A. To view the results, use the

.807)

.807)

**■** and **■** 

keys. To recall A, press A . The results are 0.722, 0.761, 0.765, 0.766, 0.770, and 0.807.

Home Screen.

#### Example 4

Evaluate the expression  $g(x) = \sqrt{x - \sqrt{x}}$  to three decimal places for values of x at each integer from 0 to 10 using a table.

**Solution:** First store the expression in the Y = 1 list. Set the table parameters to begin at x = 0 and to have an increment of 1. Get the table.

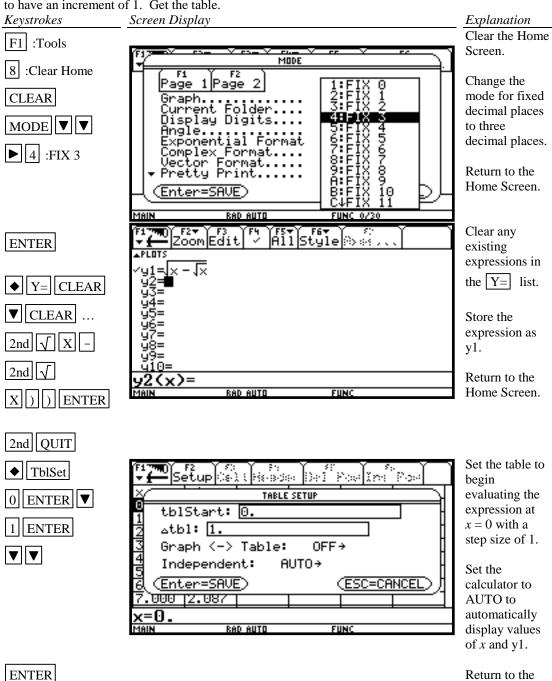

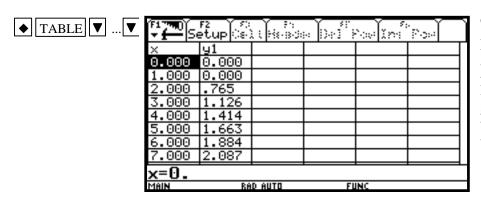

Get the table. Arrow down to see more of the table. The highlighted value will appear at the bottom of the table.

2nd QUIT

Return to the Home Screen.

# **B-6** Testing Inequalities in One Variable

Example 1 Determine whether or not  $x^3 + 5 < 3x^4 - x$  is true for  $x = -\sqrt{2}$ .

#### Solution:

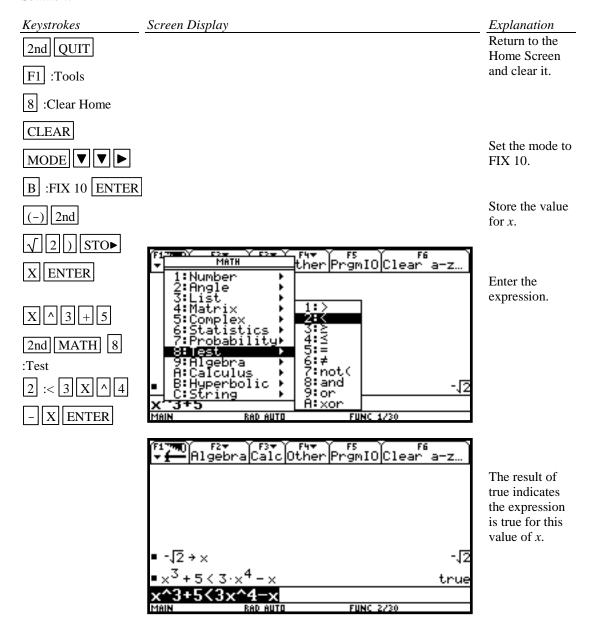

#### B-7 Graphing, the ZoomStd Graphing Screen, and Style of Graph

Example 1 Graph  $y = x^2$ ,  $y = .5x^2$ ,  $y = 2x^2$ , and  $y = -1.5x^2$  on the same coordinate axes. Graph the first function with a dotted line, the second function with a thin line, the third function with a thick line, and the fourth function with a thin line.

#### Solution:

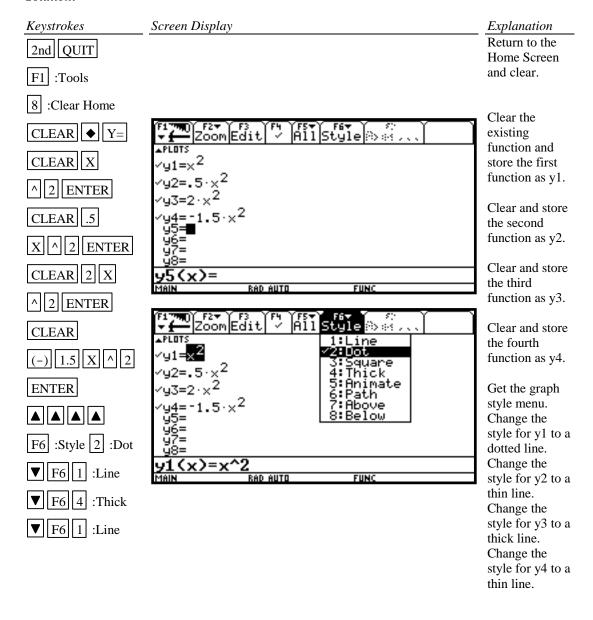

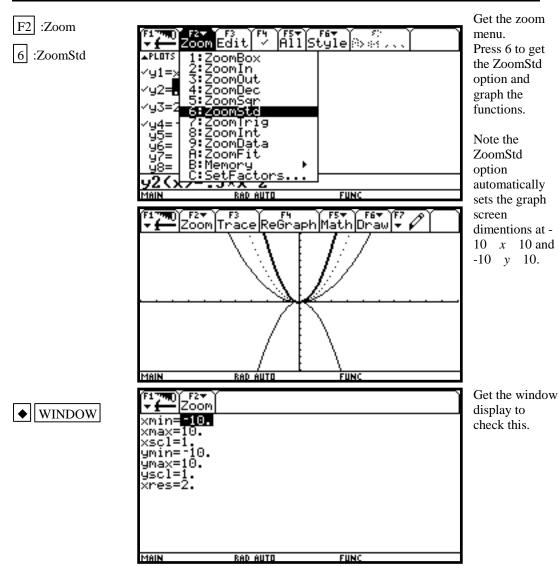

The ZoomStd screen automatically sets the graph for  $-10 \le x \le 10$  and  $-10 \le y \le 10$ . Press WINDOW to see this.

These window dimensions will be denoted as [-10,10]1 by [-10,10]1 in this document.

The graphs will be plotted in order: y1, then y2, then y3, then y4.

If there is more than one function graphed, the up ▲ and down ▼ arrow keys allow you to move between the graphs displayed when tracing.

#### B-8 TRACE, ZOOM, WINDOW, Zero, Intersect and Solver

F3 :Trace allows you to observe both the x and y coordinate of a point on the graph as the cursor moves along the graph of the function. If there is more than one function graphed the up  $\blacktriangle$  and down  $\blacktriangledown$  arrow keys allow you to move between the graphs displayed.

F2 :Zoom will magnify a graph so the coordinates of a point can be approximated with greater accuracy.

Ways to find the x value of an equation with two variables for a given y value are:

- 1. Zoom in by changing the WINDOW dimensions.
- 2. Zoom in by setting the Zoom Factors and using Zoom In from the ZOOM menu.
- 3. Zoom in by using the Zoom Box feature of the calculator.
- 4. Use the Zero feature of the calculator.
- 5. Use the Intersect feature of the calculator.
- 6. Use the Solver feature of the calculator.

Three methods to zoom in are:

1. Change the WINDOW dimensions using ◆ WINDOW .

2. Use the ② :Zoom In option on the F2 :Zoom menu in conjunction with F2 :Zoom C :Set Factors.

3. Use the ① :ZoomBox option on the F2 :Zoom menu.

Example 1 Approximate the value of x to two decimal places if y = -1.58 for  $y = x^3 - 2x^2 + \sqrt{x} - 8.$ 

#### Solution:

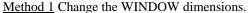

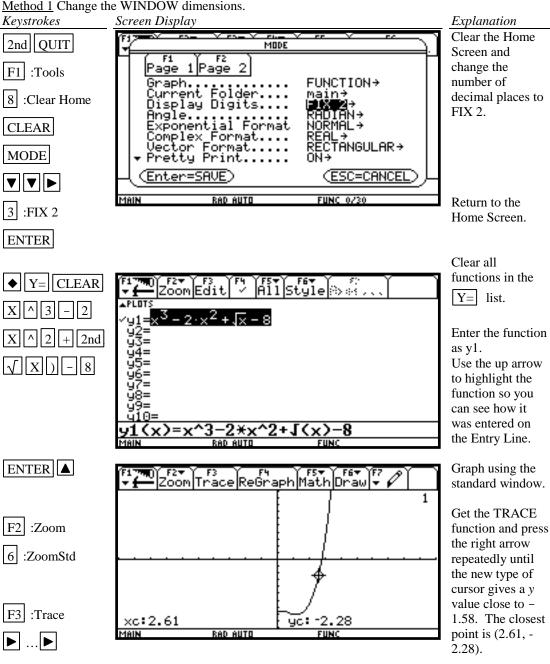

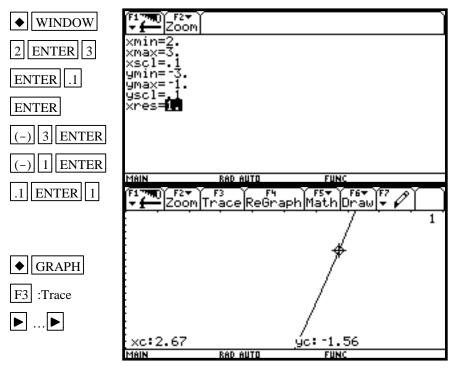

The x coordinate is between 2 and 3. So we set the WINDOW at 2 < x < 3 with scale marks every .1 by -3 < y < -1 with scale marks every .1. This will be written as [2, 3].1 by [-3, -1].1. Also, set the xRes to 1. This means that the calculator will calculate a value for y for each value for x for which there is a column of pixels on the graph screen.

Get the TRACE function and press the right arrow repeatedly until the new type of cursor gives a *y* value close to – 1.58. The closest point is (2.67, - 1.56).

Repeat the process of changing the graphing window dimensions until you get the approximation for x as 2.67 for y = -1.58. Hence the desired value for x is approximately 2.67.

When using TRACE, the initial position of the cursor is at the midpoint of the *x* values used for xMin and xMax. Hence, you may need to press the right or left arrow key repeatedly before the cursor becomes visible on a graph.

Occasionally you will see the word BUSY in the lower righthand corner. This means the calculator is working. Wait until BUSY disappears before continuing.

Method 2 Use the 2 :Zoom In option on the F2 :Zoom menu.

Return to the Home Screen, Clear, enter the function in the  $\boxed{Y}$ = list (see Method 1 of this example).

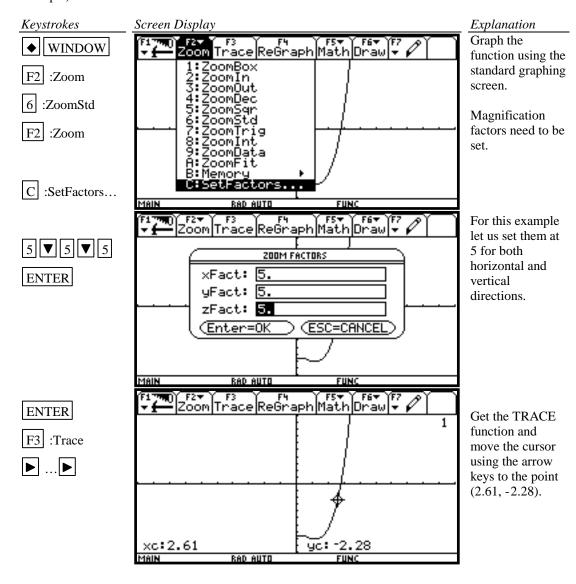

(2.67, -1.58). Hence the desired value for *x* is approximately

2.67.

Zoom Trace ReGraph Math Draw 7 F2 :Zoom 1: ZoomBox
2: ZoomOut
3: ZoomOut
4: ZoomSqr
6: ZoomStd
7: ZoomTrig
8: ZoomData 2 :ZoomIn 9:ZoomData A:ZoomFit F2▼ F6▼ F6▼ F7 Zoom|Trace|ReGraph|Math|Draw|▼ 🖋 Press 2 :ZoomIn and **•** ... • move the cursor (2.61, -2.35) for ENTER the center. Press ENTER . New Center? xc:2.61 yc: -2.35 RAD AUTO FUNC Use TRACE Y F2→ Y F3 |Zoom|Trace|ReGraph|Math|Draw|→ again to get a new estimate for x. The new estimate is 2.66. F3 :Trace Repeat the trace **▶** ...**▶** and zoom procedure until you get a value for the *x* yc: -1.75 xc:2.66 MAIN FUNC coordinate accurate to two F2▼ Zoom decimal places for y = -1.58. After several zooms you should have a screen similar to the one shown at the left. xc:2.67 yc: -1.58 The point has coordinates

Method 3 Use the 1 :ZoomBox option on the ZOOM menu.

Return to the Home Screen, clear, enter the function in the Y= list (see Method 1 of this example).

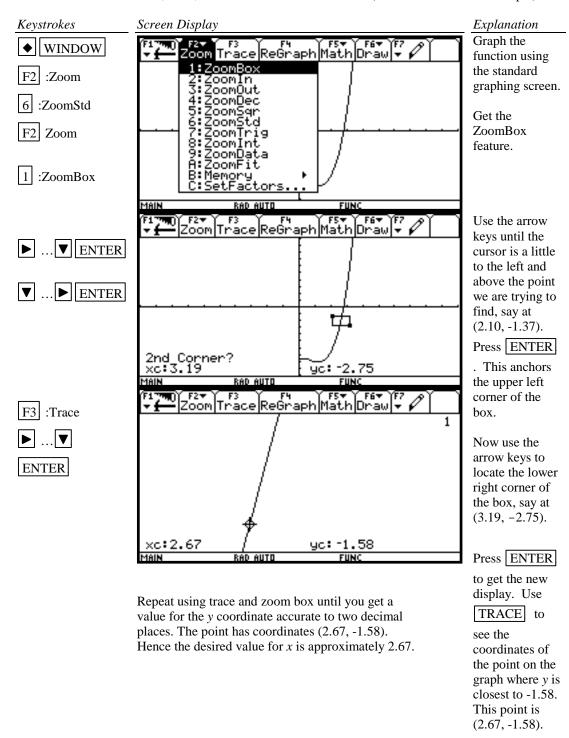

 $\underline{\text{Method 4}}$  Use the zeros( feature of the calculator.

| Keystrokes       | Screen Display                                                                                                    | Explanation                               |
|------------------|----------------------------------------------------------------------------------------------------|-------------------------------------------|
| 2nd QUIT         |                                                                                                    | Clear the Home                            |
| F1 :Tools        |                                                                                                    | Screen. Algebraically set the expression  |
| 8 :Clear Home    |                                                                                                    | involving x equal                         |
| CLEAR            |                                                                                                    | to -1.58, the value of <i>y</i> .         |
|                  |                                                                                                    | $x^{3} - 2x^{2} + \sqrt{x}$ $- 8 = -1.58$ |
|                  |                                                                                                    | Now change the                            |
| ◆ Y= CLEAR       |                                                                                                    | equation so it is equal to zero.          |
| X ^ 3 -          |                                                                                                    | $x^{3} - 2x^{2} + \sqrt{x}$               |
| 2 X ^            |                                                                                                    | -8 + 1.58 = 0.                            |
| 2 + 2nd          |                                                                                                    | Enter the left side                       |
| $\sqrt{X}$ ) - 8 |                                                                                                    | of the equation into the function         |
| + 1.58           |                                                                                                    | list.                                     |
| ENTER A          |                                                                                                    | Return to the                             |
|                  |                                                                                                    | Home Screen.                              |
| 2nd QUIT         | F1790) F2 T F3 YF4 YF5 T F6 T S<br>T Coom Edit   Y   All   Style   Second Second S |                                           |
|                  | $\sqrt{1} = x^3 - 2 \cdot x^2 + \sqrt{x} - 8 + 1.58$                                                                                                    |                                           |
|                  | 91-x - 2·x + 1x - 6 + 1.36<br>92=<br>93=                                                                                                    |                                           |

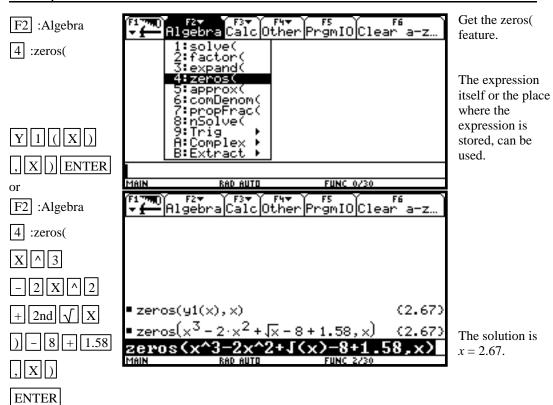

Method 5 Use the Intersection feature of the calculator.

Return to the Home Screen, clear, enter the function in the  $\boxed{Y=}$  list (see Method 1 of this example).

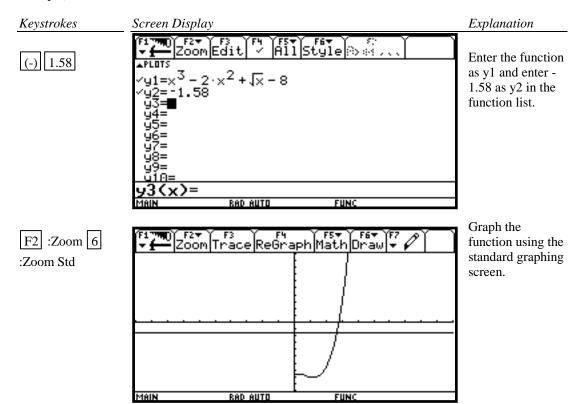

2.67.

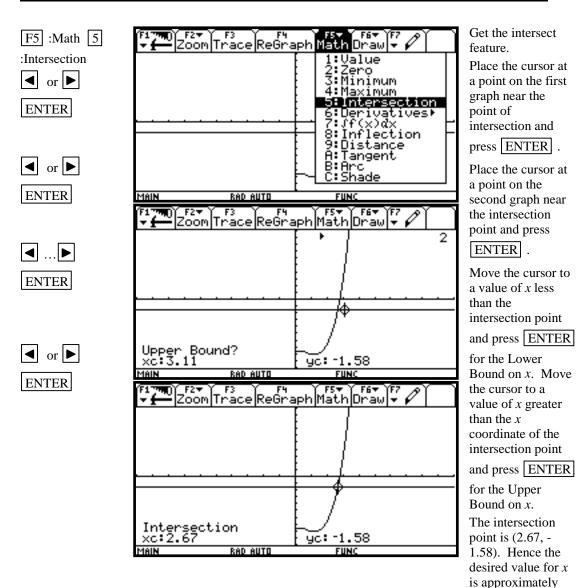

#### Method 6 Use the solve( feature of the calculator

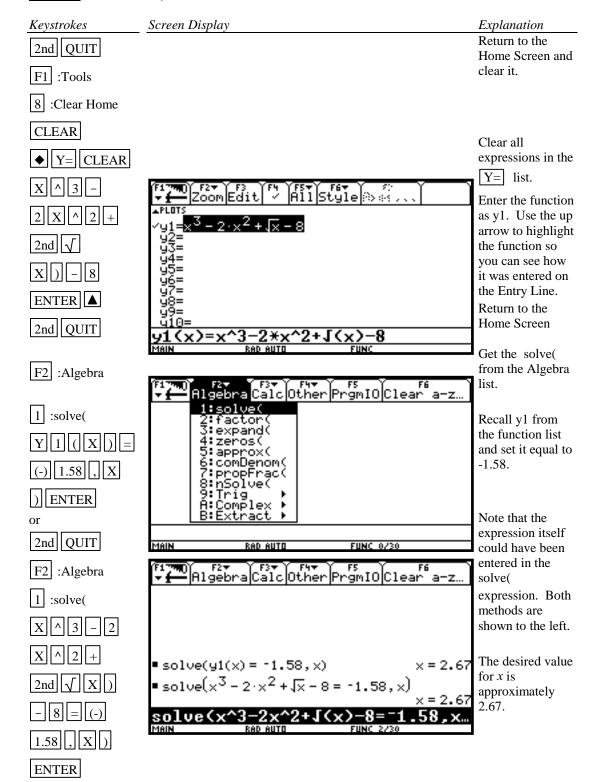

#### **B-9 Determining the WINDOW Dimensions and Scale Marks**

There are several ways to determine the limits of the *x* and *y* axes to be used in setting the WINDOW. Three are described below:

- 1. Graph using the default setting of the calculator and zoom out. The disadvantage of this method is that often the function cannot be seen at either the default settings or the zoomed out settings of the WINDOW.
- 2. Evaluate the function for several values of *x*. Make a first estimate of the window dimensions based on these values.
- 3. Analyze the leading coefficient and/or the constant terms.

A good number to use for the scale marks is one that yields about 20 marks across the axis. For example if the WINDOW is [-30, 30] for an axis then a good scale value is (30-(-30))/20 or 3.

Example 1 Graph the function  $f(x) = .2x^2 + \sqrt[3]{x} - 32$ .

#### Solution:

Method 1 Use the default setting and zoom out.

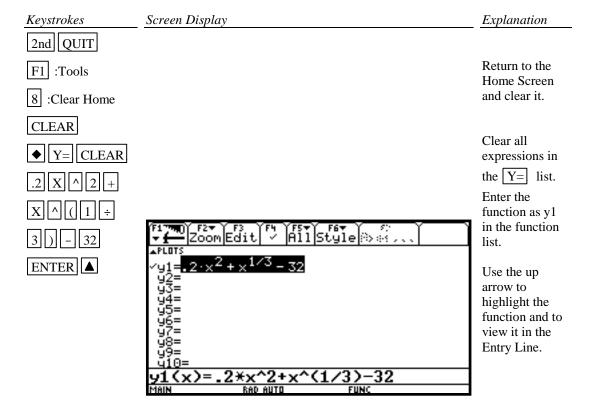

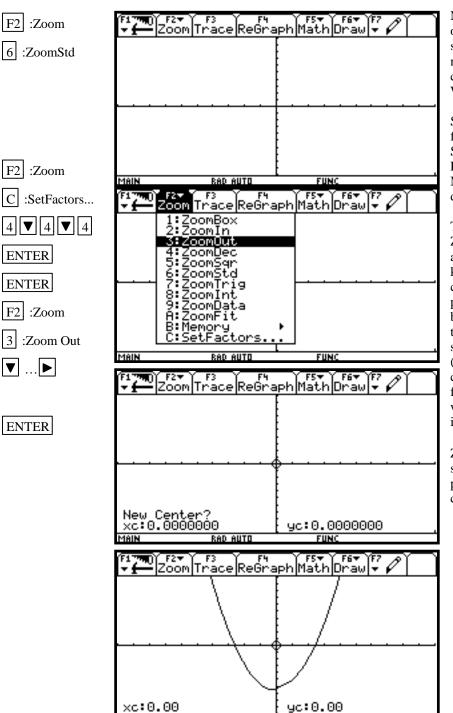

RAD AUTO

MAIN

Nothing is seen on the graph screen because no part of this curve is in this WINDOW.

Set the zoom factors to 4. See Section 8, Example 1, Method 2, in this document.

Then get the ZoomOut option and use the arrow keys to move the cursor to the point you wish to be the center of the new zoom screen. We chose (0, 0). The cursor will be a flashing circle with a + sign in it.

Zooming out shows a parabolic shaped curve.

<u>Method 2</u> Enter the function and evaluate the function for several values of x. (See Section B-5 on how to evaluate a function at given values of x.)

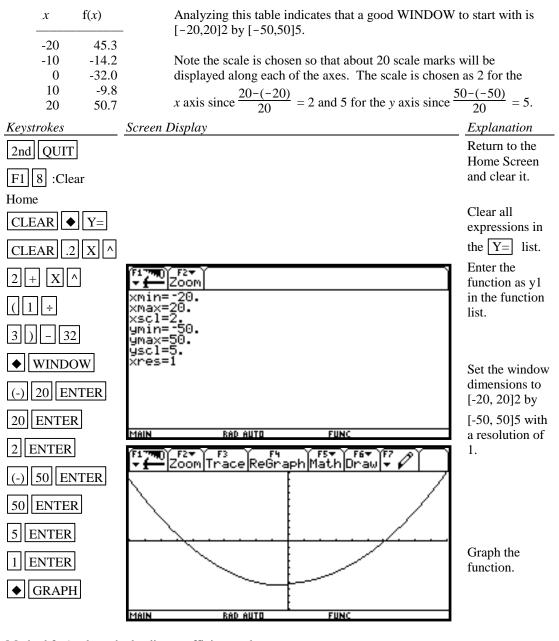

Method 3 Analyze the leading coefficient and constant terms.

Since the leading coefficient is .2 the first term will increase .2 units for each 1 unit  $x^2$  increases or 2 units for each 10 units  $x^2$  increases. This means that the first term will increase for every  $\sqrt{10}$  (or about 3 units increase) in x. A first choice for the x axis limits can be found using:

$$\frac{10 \times (\text{unit increase in } x)}{(\text{first term increase})} = \frac{10 \times 3}{2} = 15$$

A first choice for the scale on the x axis (having about 20 marks on the axis) can be found using  $\frac{\text{Xmax-Xmin}}{20} = \frac{15 - (-15)}{20} = 1.5$  (round to 2). So the limits on the x axis could be [-15, 15]2.

A first choice for the y axis limits could be  $\pm$ (constant term). The scale for the y axis can be found using  $\frac{\text{Ymax-Ymin}}{20} = \frac{32 - (-32)}{20} = 3.2$  (round to 4). So a first choice for the y axis limits could be [-32, 32]4. Hence a good first setting for the WINDOW is [-15, 15]2 by [-32, 32]4.

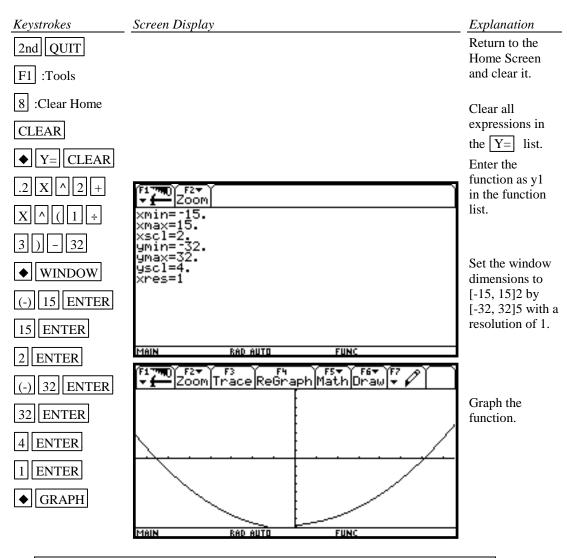

A good choice for the **scale** is so that about 20 marks appear along the axis. This is  $\frac{\text{xmax} - \text{xmin}}{20}$  (rounded up to the next integer) for the *x* axis and  $\frac{\text{ymax} - \text{ymin}}{20}$  (rounded up to the next integer) for the *y* axis.

#### **B-10 Piecewise-Defined Functions and Conditional Statements**

There are two methods to graph piecewise-defined functions:

- 1. Graph each piece of the function separately as an entire function on the same coordinate axes. Use Trace and Zoom to locate the partition value on each of the graphs.
- 2. Store each piece of the function separately but include a conditional statement following the expression which will restrict the values of *x* at which the function will be graphed. Then graph all pieces on the same coordinate axes.

Example 1 Graph 
$$f(x) = \begin{cases} x^2 + 1 & x < 1 \\ 3x - 5 & x \ge 1 \end{cases}$$

# Solution:

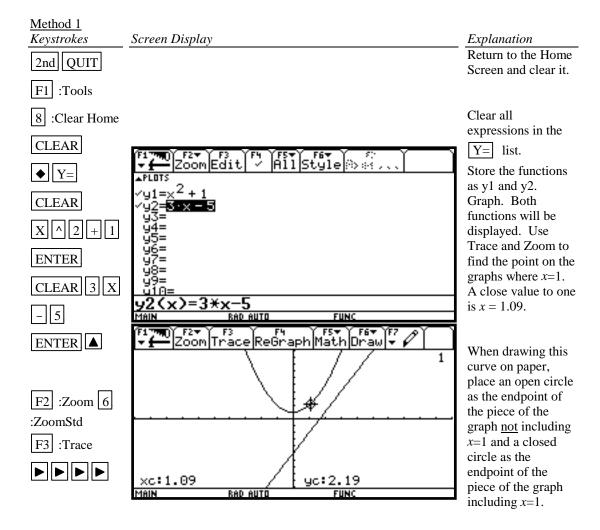

#### Method 2

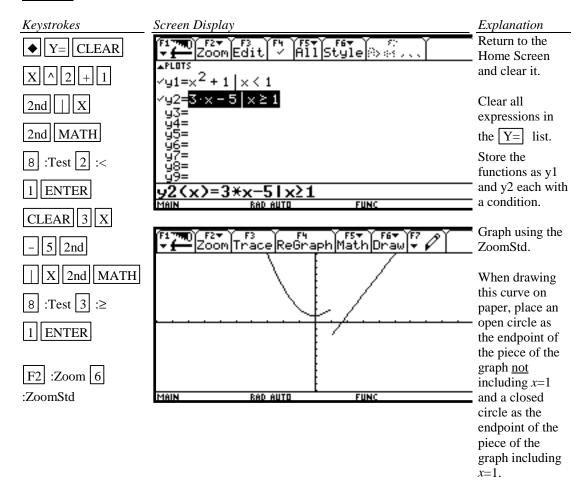

#### **B-11 Solving Equations in One Variable**

There are four methods for approximating the solution of an equation:

- 1. Write the equation as an expression equal to zero. Graph *y*=(the expression). Find the *x* intercepts. These *x* values are the solution to the equation. This can be done using any of the methods described in Section B-8 of this document. The intersect feature can be used by storing 0 as y2. The solve( feature of the calculator is shown below.
- 2. Write the equation as an expression equal to zero. Graph *y*=(the expression). Find the *x* intercepts. These *x* values are the solution to the equation. This can be done using any of the methods described in Section B-8 of this document. The intersect feature can be used by storing 0 as y2. The zeros((*x* intercept) feature of the calculator is shown below.
- 3. Graph y1=(left side of the equation) and y2=(right side of the equation) on the same coordinate axes. The x coordinate of the points of intersection are the solutions to the equation. The x coordinate of the point of intersection can be done using the solve(.
- 4. Graph *y*=(left side of the equation) and *y*=(right side of the equation) on the same coordinate axes. The *x* coordinate of the points of intersection are the solutions to the equation. The point of intersection can be done using the intersect feature of the calculator.

Example 1 Solve, to two decimal places,  $\frac{3x^2}{2} - 5 = \frac{2(x+3)}{3}$ .

#### Solution:

# Method 1 Using solve(

Keystrokes Explanation Screen Display Clear the Home 2nd QUIT Screen and change the number of F1 :Tools decimal places to 2. 8 :Clear Home CLEAR MODE ▼ ▼ ▶ 3 :FIX 2 The keystrokes given ENTER require the function to be entered in the solve(command. F2 :Algebra 1 You could store the :solve( left and right side of the equation as y1 and y2 and put y1-y2 as the left side in this command. The calculator expresses the answer as pretty print (exact answer) since the calculator is set in **ENTER** AUTO mode. Temporarily override the AUTO mode to ◆ ENTER get the decimal approximation. The approximate solutions to this equation are -1.95 and 2.39, rounded to two decimal places.

ENTER

◆ ENTER

Method 2 Using zeros( (x intercept) Keystrokes Screen Display Explanation Clear the Home 2nd QUIT Screen and change the F1 :Tools number of 8 :Clear Home decimal places to 2. CLEAR The keystrokes MODE ▼ ▼ given require the function to be entered in the solve( command. 3 :FIX 2 You could store the left and right ENTER side of the equation as y1 and y2 and put y1-y2 as the left F2 :Algebra 4 side in this :zeros( command. F2 F3 F4 F4 F5 F6 Algebra Calc Other PrgmIO Clear a-z. The calculator expresses the answer as pretty print (exact answer) since the calculator is set in AUTO mode.

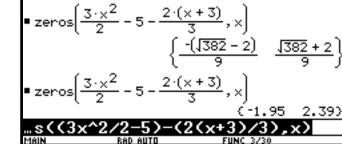

The approximate solutions to this equation are -1.95 and 2.39, rounded to two

decimal places.

approximation.

**Temporarily** 

override the AUTO mode to get the decimal

#### Method 3 Using solve(

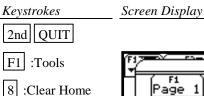

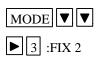

CLEAR

ENTER

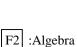

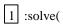

 $[\div [3])[,[X]]$ 

ENTER

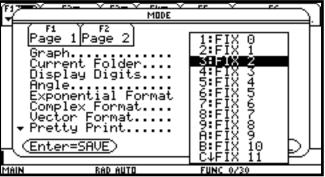

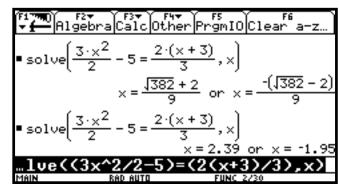

#### Explanation

Clear the Home Screen and change the number of decimal places to 2.

The keystrokes given require the function to be entered in the solve( command. You could store the left and right side of the equation as y1 and y2 and put y1=y2 in this command.

The calculator expresses the answer as pretty print (exact answer) since the calculator is set in AUTO mode.

Temporarily override the AUTO mode to get the decimal approximation.

The approximate solutions to this equation are -1.95 and 2.39, rounded to two decimal places.

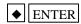

#### Method 4 Using Intersection

Graph  $y = \frac{3x^2}{2} - 5$  and  $y = \frac{2(x+3)}{3}$  on the same coordinate axes and find the x coordinate of their points of intersection.

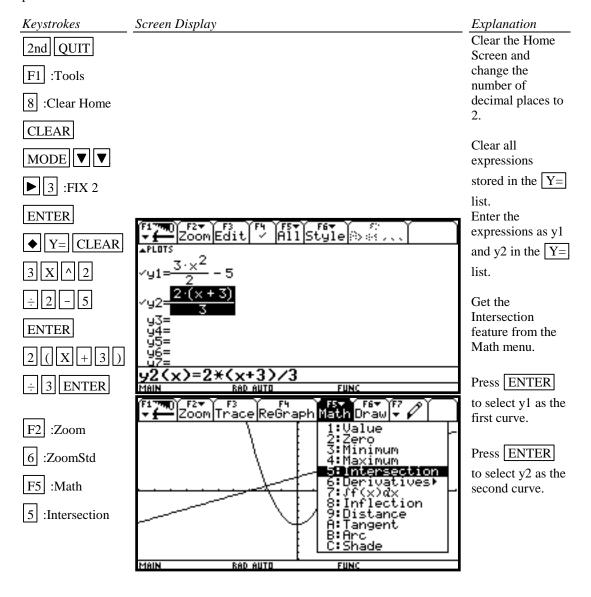

ENTER

ENTER

ENTER

ENTER

ENTER

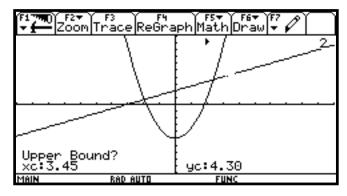

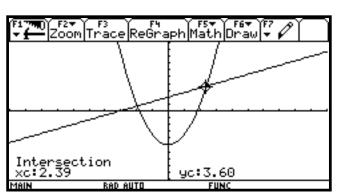

Move the cursor to the left of the intersection point and press

ENTER to select the Lower Bound for *x*.

Move the cursor to the right of the intersection point and press

ENTER to select the Upper Bound for *x* and to get the intersection point.

The intersection point is (2.39, 3.60). Hence one solution to the equation is 2.39.

Repeat to get the other intersection point.

The two solutions to the equation are 2.39 and - 1.95. to two decimal place accuracy.

#### **B-12 Solving Inequalities in One Variable**

Two methods for approximating the solution of an inequality using graphing are:

- 1. Write the inequality with zero on one side of the inequality sign. Graph *y*=(the expression). Find the *x* intercepts. The solution will be an inequality with the *x* values (*x* intercepts) as the cut-off numbers. The points of intersection can be found using the solve( or zero( feature of the calculator. See Section B-11 of this document.
- 2. Graph *y*=(left side of the inequality) and *y*=(right side of the inequality) on the same coordinate axes. The *x* coordinate of the points of intersection are the solutions to the equation. Identify which side of the *x* value satisfies the inequality by observing the graphs of the two functions.

The points of intersection can be found using solve( or using the intersect feature of the calculator.

Example 1 Approximate the solution to  $\frac{3x^2}{2} - 5 \le \frac{2(x+3)}{3}$ . Use two decimal place accuracy.

#### Solution:

#### Method 1

Write the equation as  $\left(\frac{3x^2}{2} - 5\right) - \left(\frac{2(x+3)}{3}\right) \le 0$ . Graph  $y = \left(\frac{3x^2}{2} - 5\right) - \left(\frac{2(x+3)}{3}\right)$  and find the *x* intercepts. This was done in Section B-11, Example 1, Method 3 using zeros( of this document.

The x intercepts are -1.95 and 2.39. The solution to the inequality is the interval on x for which the graph is below the x axis. The solution is  $-1.95 \le x \le 2.39$ .

Method 2 Graph  $y = \frac{3x^2}{2} - 5$  and  $y = \frac{2(x+3)}{3}$  on the same coordinate axes and find the x coordinate of their points of intersection. See Section B-11, Example 1, Method 2 Using Intersection of this document. The x coordinate of the points of intersections are -1.95 and 2.39. We see that the parabola is below the line for  $-1.95 \le x \le 2.39$ . Hence the inequality is satisfied for  $-1.95 \le x \le 2.39$ .

To test this inequality, choose -2 as a test value. Evaluating the original inequality using the calculator yields a "false" answer which means the inequality is not true for this value of x. (See Section B-6 of this document.) Repeat the testing using 0 and 3. We see that the inequality is true for x=0 and false for x=3. Hence the inequality is satisfied for  $-1.95 \le x \le 2.39$ .

**B-13 Storing an Expression That Will Not Graph**<u>Example 1</u> Store the expression B<sup>2</sup> -4AC so that it will not be graphed but so that it can be evaluated at any time. Evaluate, to three decimal places, this expression for A = 3, B = 2.58, and  $C = \sqrt{3}$ .

#### Solution:

ENTER

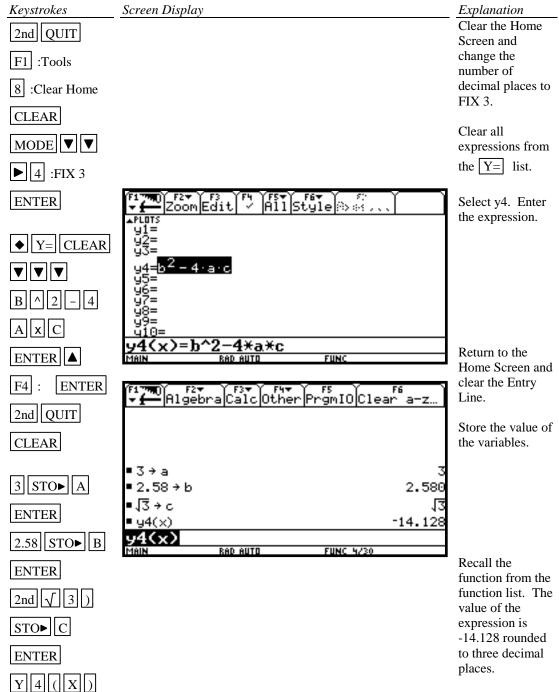

#### **B-14 Permutations and Combinations**

Example 1 Find (A)  $P_{10,3}$  and (B)  $C_{12,4}$  or  $\binom{12}{4}$ .

### Solution (A) and (B):

12 , 4 )

ENTER

The quantity  $P_{10,3}$  can be found by using the definition  $\frac{10!}{7!}$  or using the built-in function nPr(.

Similarly for  $C_{12,4}$  or  $\binom{12}{4}$ .

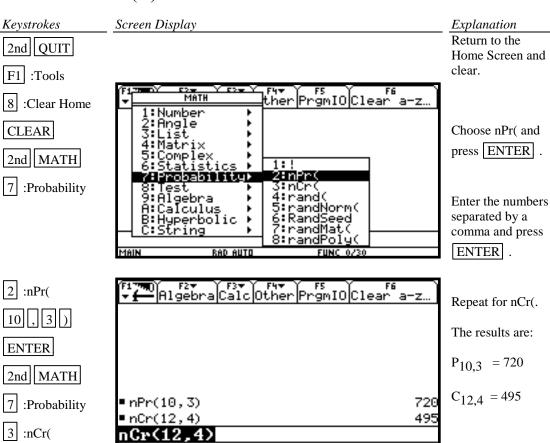

#### **B-15 Matrices**

Example 1 Given the matrices

$$A = \begin{bmatrix} 1 & -2 \\ 3 & 0 \\ 5 & -8 \end{bmatrix} \quad B = \begin{bmatrix} 2 & 1 & 5 \\ 3 & 2 & -1 \\ 0 & 8 & -3 \end{bmatrix} \quad C = \begin{bmatrix} 1 \\ -5 \\ 10 \end{bmatrix}$$

Find (A) –3BC Use three decimal place accuracy.

(C)  $A^T$ 

(D) det B

Solution (A):

Keystrokes

Screen Display

2nd QUIT

2nd MEM

F1 :RESET

1 :All

ENTER :YES

MODE ▼

▶ 4 :FIX 3

ENTER

APPS

6 :Data/Matrix Editor

3 :New...

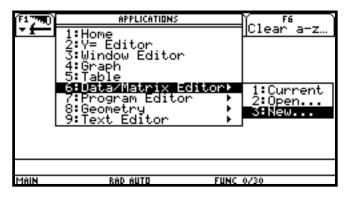

Explanation

Return to the Home Screen. Clear the memory so new variables can be defined. Adjust the contrast using

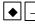

-| or

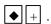

Change the number of decimal places to FIX 3 and return to the Home Screen.

Get the APPS menu and select Data/Matrix Editor by pressing 6. Select New by pressing

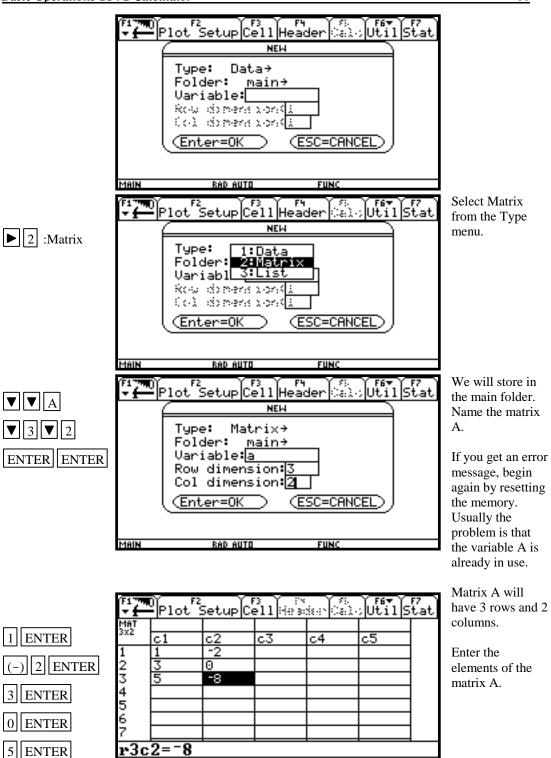

RAD AUTO

(-) 8 ENTER

FUNC

2nd QUIT

Return to the Home Screen.

Get the matrix menu again and and repeat the procedure to enter matrices B and C.

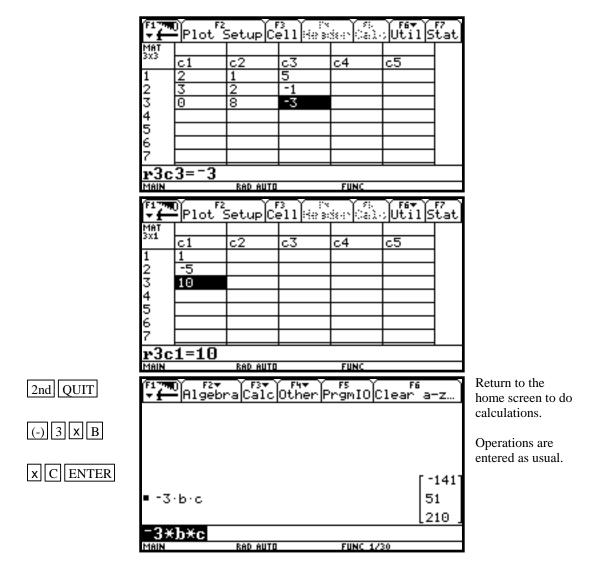

#### Solution (B): Keystrokes Screen Display Explanation Get the Home F5 PrgmIOClear a-z… F2▼ Algebra 2nd QUIT Screen and clear the Entry Line. F1 :Tools 210 Notice the way 8 :Clear Home inverses are CLEAR found. The rest of the matrix can be B^((-)1) seen using the right arrow keys. ENTER (-1) RAD AUTO The solution is given in pretty print form. ∎ b <sup>-1</sup> Override the pretty print to get 133 solution as 3 .015 .323 -.083 ◆ ENTER decimal places. -.045 .068 .128 .180 -.120 .008

RAD AUTO

FUNC 5/30

#### Solution (C):

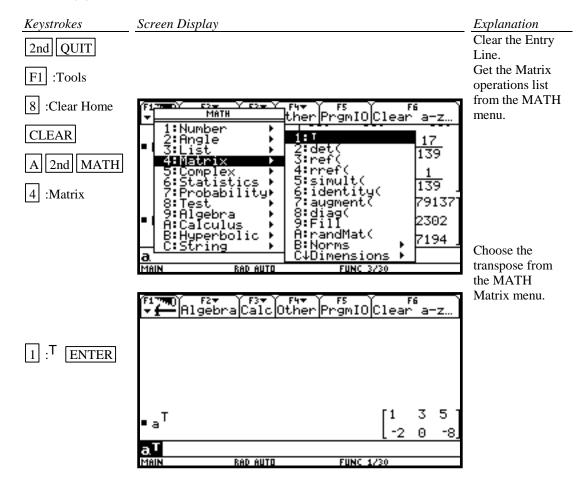

#### Solution (D):

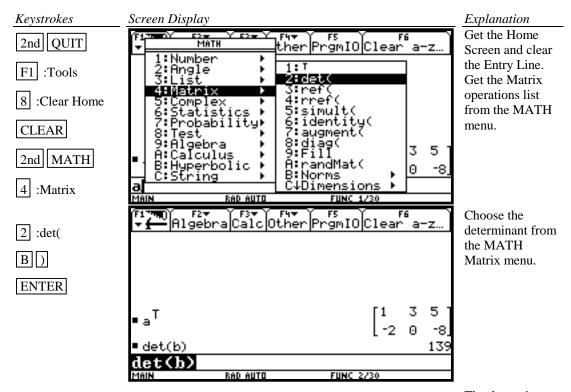

The determinant of matrix B is 139.

Example 2 Find the reduced form of matrix 
$$\begin{bmatrix} 2 & 1 & 5 & 1 \\ 3 & 2 & -1 & -5 \\ 0 & 8 & -3 & 10 \end{bmatrix}$$
.

#### Solution:

There are two methods that can be used:

- 1. Use the row operations individually.
- 2. Use rref( from the MATH Matrix menu.

#### Method 1 Using row operations

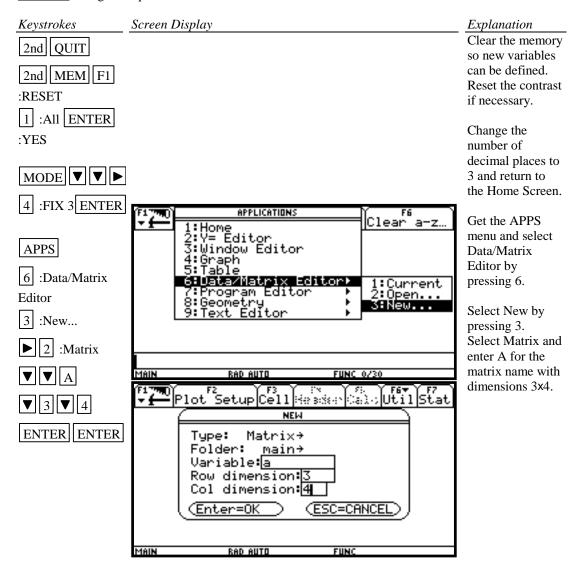

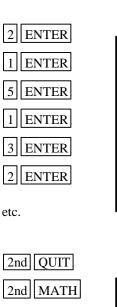

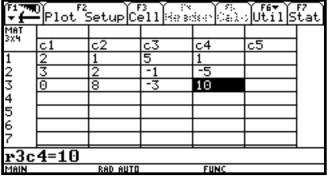

Enter the elements row by row.

When all elements are entered, press 2nd QUIT to get the Home Screen.

MATH

4 :Matrix

D :Row ops

3 :mRow(

ENTER

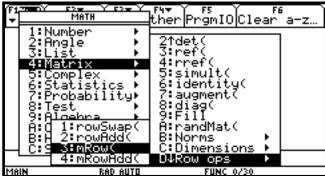

Get the MATH Matrix menu.

Select Row ops.

Multiply row 1 of matrix A by .5. Another way to say this that might help to remember the order of entries within the parentheses is to think: .5 times matrix A

row 1.

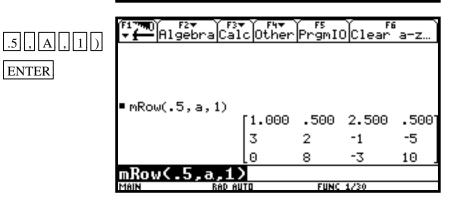

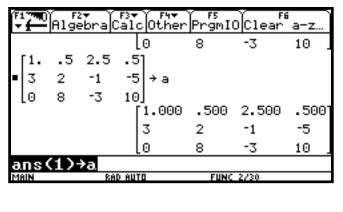

Store the result in matrix A location. It is a good idea to store the answer.

However, if you make a mistake and the new matrix is not stored, you will need to start over from the beginning.

Look at matrix A. Note that it now has a 1 in row 1 col 1.

Multiply -3 times matrix A row 1 to add to row 2 and place the result in row 2.

```
PrgmIO Clear a-z.
           MATH
   1:Number
2:8 1:ro
                          D†Row ops
E:Element ops
F:Vector ops
                                                  10
         1:rowSwap(
2:rowAdd(
3:mRow(
                                                  .500
      Álgébra
Calculus
                                                  -5
       Hyperbolic
                                                  10
                 RAD AUTO
                                   FUNC 2/30
      F2+ F3+ F4+
Algebra Calc Other
                                PrgmIO|Clear
                                .500
                                                  .500
                       1.000
                                        2.500
                       3
                                2
                                         -1
                                                  -5
• a
                      0
                                8
                                         -3
                                                  10
■ mRowAdd( -3, a, 1, 2)
                  1.000
                            .500
                                    2.500
                                               .500
                  0.000
                            .500
                                    -8.500
                                               -6.500
                  0
                                     -3
                                               10
                3,a,1
mRowAdd∢
```

STO• A

ENTER

A ENTER

2nd MATH

4 :Matrix

D :Row ops

4 :mRowAdd(

(-)3,A, 1,2)

ENTER

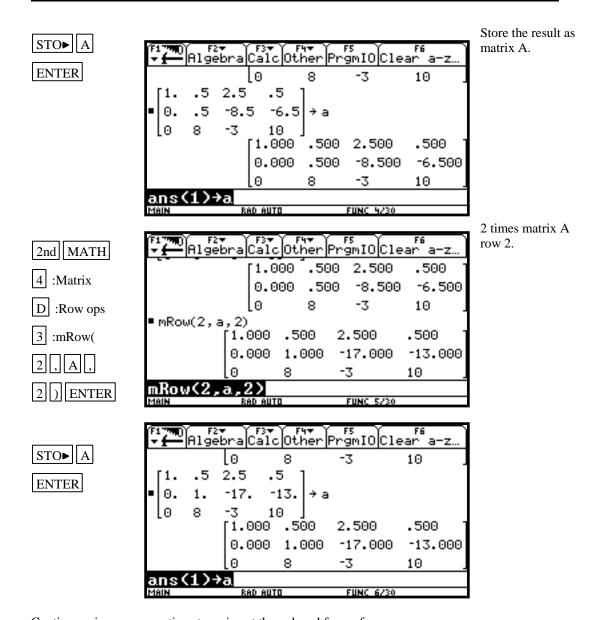

Continue using row operations to arrive at the reduced form of

 1.000
 0.000
 0.000
 -2.429

 0.000
 1.000
 0.000
 1.571

 0.000
 0.000
 1.000
 0.857

Thus the solution, to three decimal places, of the system of equations is x = -2.429, y = 1.571, and z = 0.857.

#### NOTE:

To swap rows of a matrix use 2nd MATH 4: Matrix D: Row ops 1: rowSwap(. To swap rows 2 and 3 in matrix A use rowSwap(A,2,3).

To add one row to another use 2nd MATH 4: Matrix D: Row ops 2: rowAdd(.

To add rows 2 and 3 in matrix A and place the result in row 3 use rowAdd(A,2,3).

# Method 2 Using rref( from the MATH Matrix menu

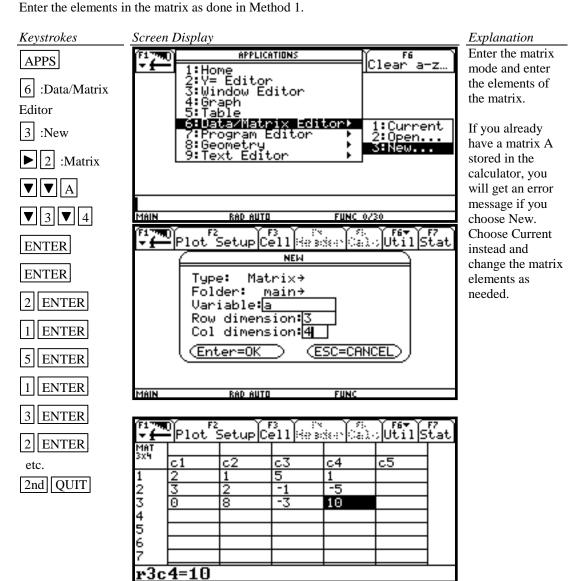

RAD AUTO

FUNC

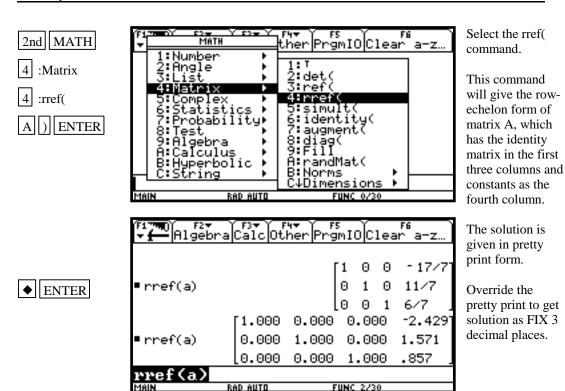

Hence if a system of equations is

$$2x_1 + x_2 + 5x_3 = 1$$
$$3x_1 + 2x_2 - x_3 = -5$$
$$8x_2 - 3x_3 = 10$$

with augmented coefficient matrix

$$\begin{bmatrix}
2 & 1 & 5 & 1 \\
3 & 2 & -1 & -5 \\
0 & 8 & -3 & 10
\end{bmatrix}$$

the solution, rounded to three decimal places, of the system of equations is

$$x_1 = -2.429$$
  
 $x_2 = 1.571$   
 $x_3 = .857$ 

#### **B-16** Graphing an Inequality

To graph an inequality:

- Change the inequality sign to an equals sign.
- Solve the equation for y.
- Enter this expression in the function list on the calculator. This is the boundary curve.
- Determine the half-plane by choosing a test point not on the boundary curve and substituting the test value into the original inequality. This can be done using paper and pencil.
- Graph the boundary curve using the appropriate shade option on the calculator to get a shaded graph.

Example 1 Graph  $3x + 4y \le 12$ .

#### Solution:

Changing the inequality sign to an equals sign yields 3x + 4y = 12.

Solving this equation for y yields y = (12 - 3x)/4.

Determine the correct half-plane by substituting the point (0,0) into the original inequality.

We have  $3(0) + 4(0) \le 12$ , which is a true statement. Hence the point (0, 0) is in the solution set of the inequality. Since (0, 0) is in the lower half plane, the solution set is the lower half-plane plus the line.

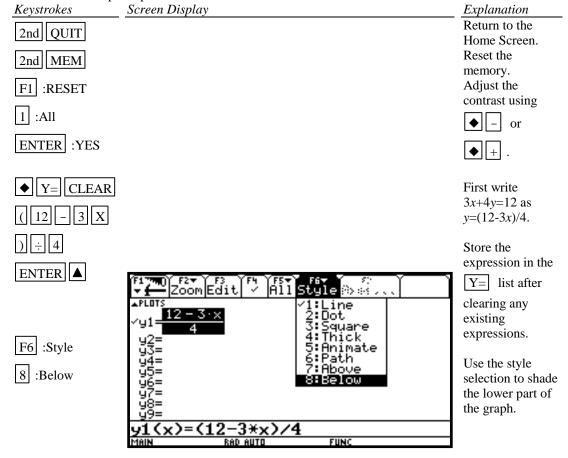

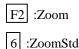

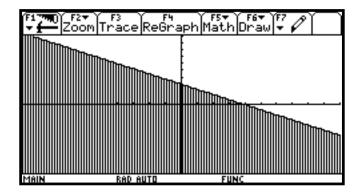

## **B-17** Exponential and Hyperbolic Functions

Example 1 Graph  $y = 10^{0.2x}$ 

#### Solution:

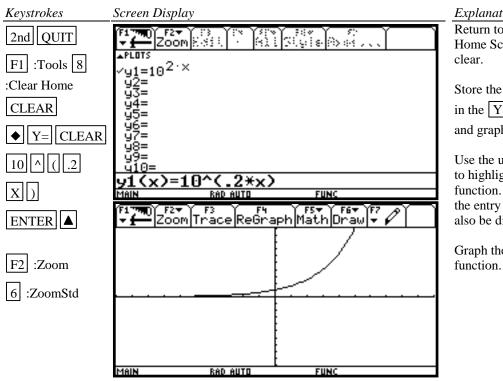

# Explanation

Return to the Home Screen and

Store the function in the Y= list and graph.

Use the up arrow to highlight the function. Now the entry line will also be displayed.

Graph the

Example 2 Graph  $y = \frac{e^{-x} - x}{2}$ . [NOTE: This is the hyperbolic sine, sinh x.]

MATH

# Solution:

Keystrokes Screen Display Explanation Return to the 2nd QUIT Home Screen and clear.

Style (5) of

F1 :Tools

8 :Clear Home

CLEAR

◆ Y= CLEAR

 $2 \operatorname{nd} \left| \left| e^{x} \right| \left| X \right| \right| \right)$ 

 $2 \text{nd} || e^{x} |$ 

2 ENTER

2nd MATH

B :Hyperbolic

1 :sinh( X )

ENTER

F6 :Style

5 :Animate

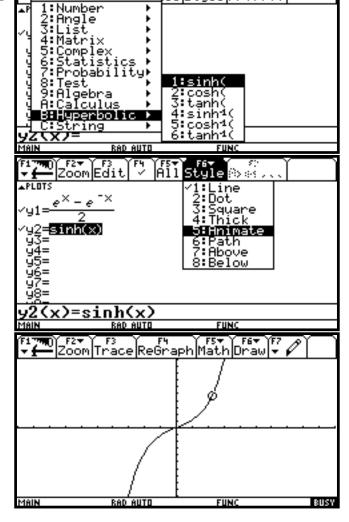

Store the function

and graph.

This is also the hyperbolic sine. So we could use sinh from the catalog list.

Get the sinh from the MATH Hyperbolic list.

Store it as y2. Enter X as the variable. Change the style to Animate.

Watch very closely and you will see the O tracing the graph of y1.

F2 :Zoom

6 :ZoomStd

# B-18 Scientific Notation, Significant Digits, and Fixed Number of Decimal Places

<u>Example 1</u> Calculate, to ten decimal places,  $(-8.513 \times 10^{-3})(1.58235 \times 10^{2})$ . Enter numbers in scientific notation. Express your answer in scientific notation.

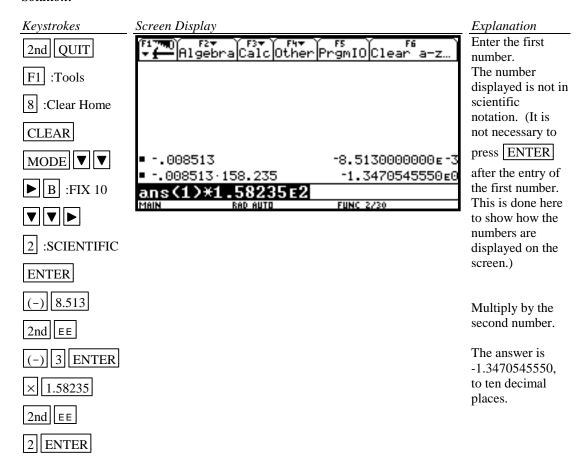

Example 2 Set the scientific notation to six significant digits and calculate  $(351.892)(5.32815\times10^{-8})$ .

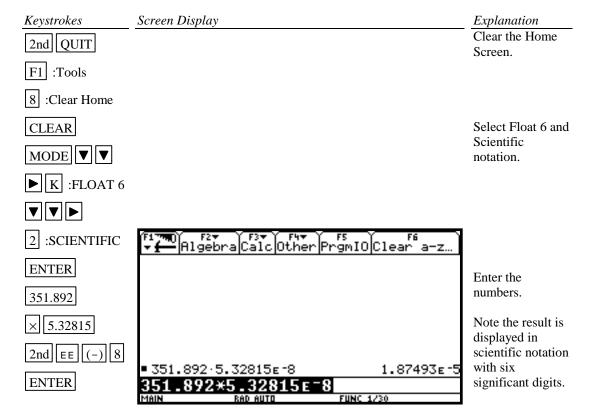

<u>Example 3</u> Fix the number of decimal places at 2 and calculate the interest earned on \$53,218.00 in two years when invested at 5.21% simple interest.

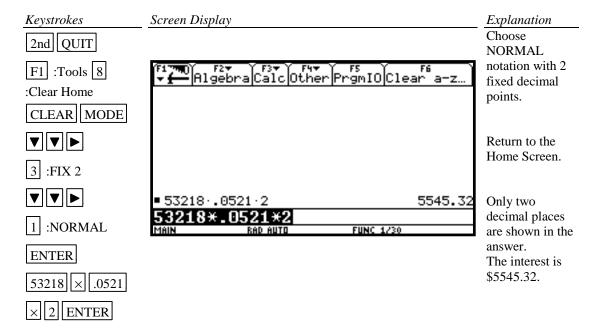

#### **B-19** Angles and Trigonometric Functions

Example 1 Evaluate  $f(x) = \sin x$  and  $g(x) = \tan^{-1} x$  at  $x = \frac{5\pi}{8}$ . Use 10 significant digits.

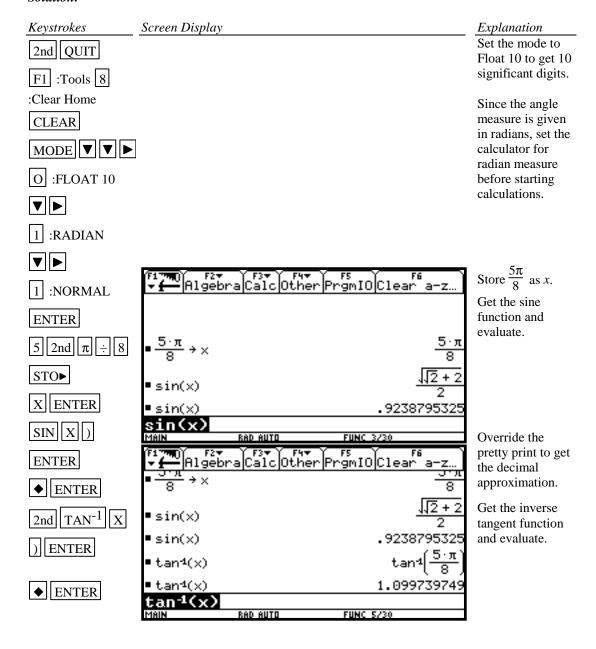

Example 2 Evaluate  $f(x) = \csc x$  at  $x = 32^{\circ} 5' 45''$ . Express answer using 10 significant digits.

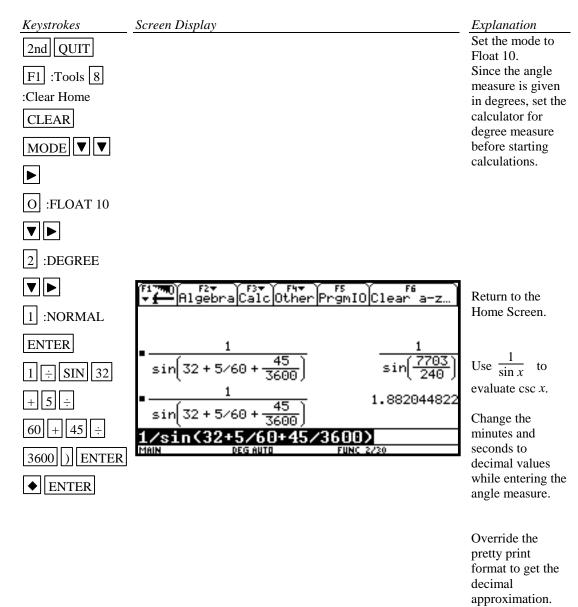

xres=2.

Example 3 Graph  $f(x) = 1.5 \sin 2x$ . Solution: Keystrokes Screen Display Explanation Set MODE to 2nd QUIT **RADIAN** F1 :Tools measure. 8 :Clear Home CLEAR MODE ▼ ▼ 1 :RADIAN  $y1=1.5 \cdot sin(2 \cdot x)$ Clear all ENTER expressions stored in the Y=◆ Y= CLEAR list. 1.5 SIN 2 Store f(x) as y1. X ) 5\*sin(2\*x) FUNC Kalain A 1:ZoomBox 2:ZoomIn 3:ZoomOut Use the trigonometric option on the F2 :Zoom 7 ZOOM menu to get tick marks set :ZoomTrig at radian measures on the horizontal axis since the angle measure is in radians. F2+ F3 F4 F5+ F6+ F7 Zoom|Trace|ReGraph|Math|Draw|+ Press ♦ WINDOW to see that the WINDOW dimensions are [-15.577..., 15.577...]1.571 by [-4, 4].5 with RAD AUTO

Example 4 Graph  $g(x) = 3 \tan^{-1}(.2x)$ .

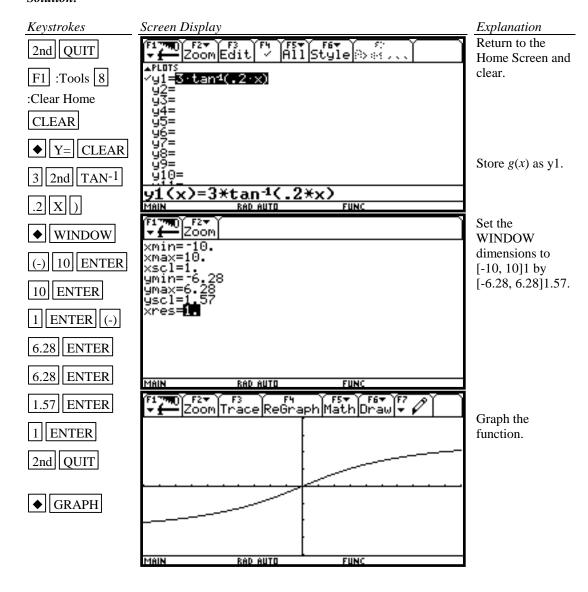

# **B-20 Polar Coordinates and Polar Graphs**

Example 1 Change the rectangular coordinates (- $\sqrt{3}$ , 5) to polar form with  $r \ge 0$  and  $0 \le \theta \le 2\pi$ .

| Keystrokes        | Screen Display | Explanation                                        |
|-------------------|----------------|----------------------------------------------------|
| 2nd QUIT          |                | Return to the Home Screen and                      |
| F1 :Tools 8       |                | clear.                                             |
| :Clear Home       |                |                                                    |
| CLEAR             |                |                                                    |
| 2nd MATH          |                | Get the Angle option from the                      |
| 2 :Angle          |                | MATH menu.                                         |
|                   |                | Get the Angle<br>menu. Choose<br>rectangular to    |
| 5 : <b>R▶</b> Pr( |                | polar conversion that displays the <i>r</i> value. |

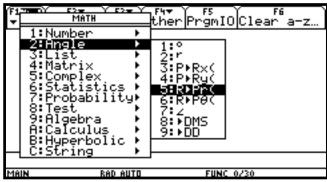

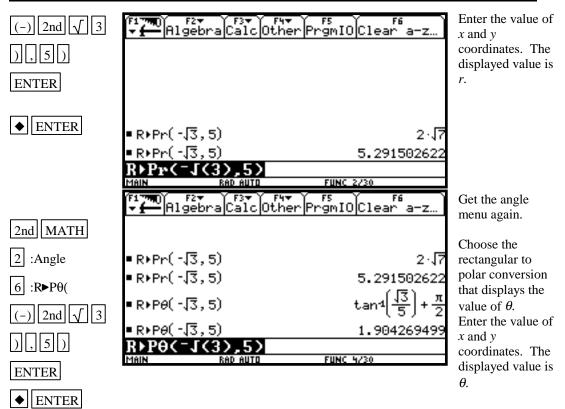

The polar coordinates, to two decimal places, are (5.29, 1.90).

Example 2 Change the polar coordinates  $(5,\pi/7)$  to rectangular coordinates. *Solution:* 

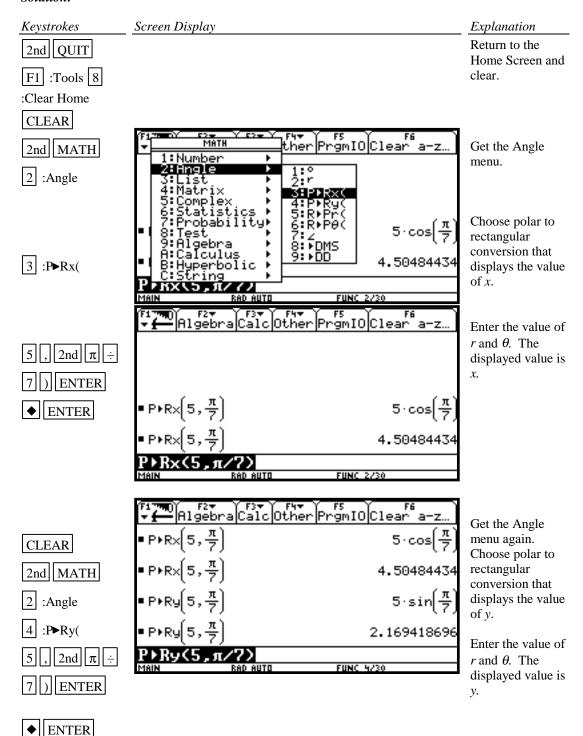

The rectangular coordinates are (4.50, 2.17) to two decimal places.

Example 3 Find the value of r for  $r = 5 - 5\sin \theta$  at  $\theta = \frac{\pi}{7}$ .

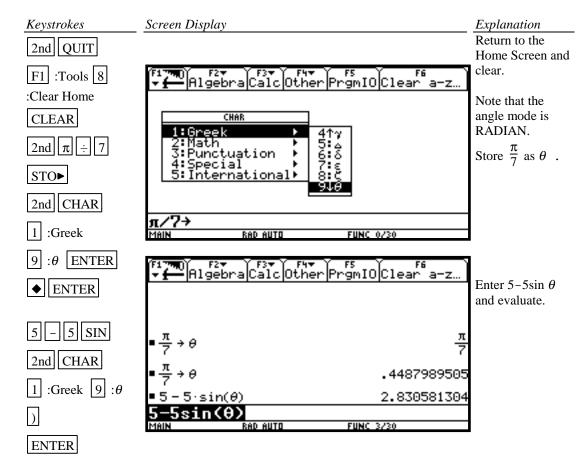

Example 4 Graph  $r = 5 - 5 \sin \theta$ 

Polar equations can be graphed by using the polar graphing mode of the calculator.

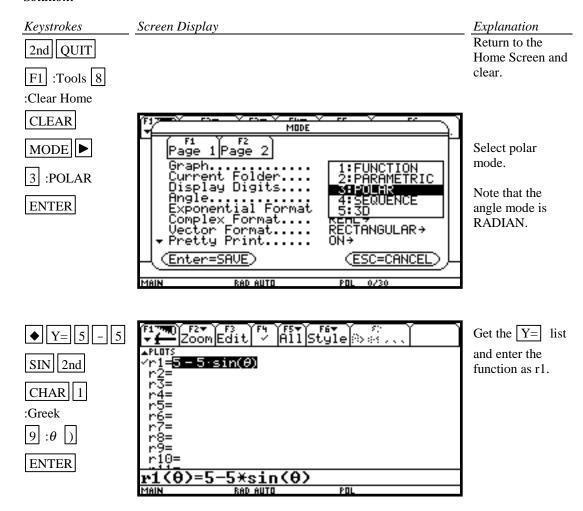

F2 :Zoom 6 :ZoomStd

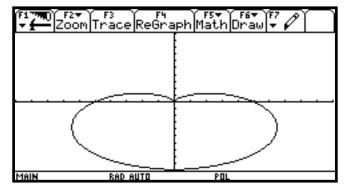

Graph using the ZoomStd window dimensions.

The graph on the standard screen is slightly distorted since the scale marks on the y axis are closer together than the scale marks on the x axis. The ZoomSqr option on the Zoom menu makes the scale marks the same distance apart on both axes.

F2 :Zoom 5 :ZoomSqr

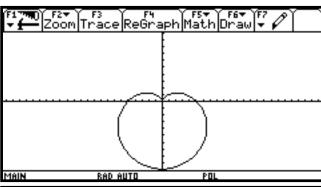

**♦** WINDOW

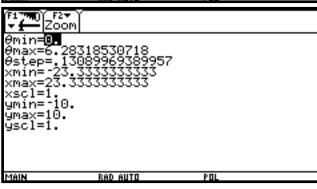

Press

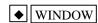

to see how the window dimensions are changed.